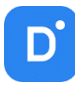

# Руководство

# **Domination Analytics Service** (Сервер аналитики Domination)

# Версия 1.12

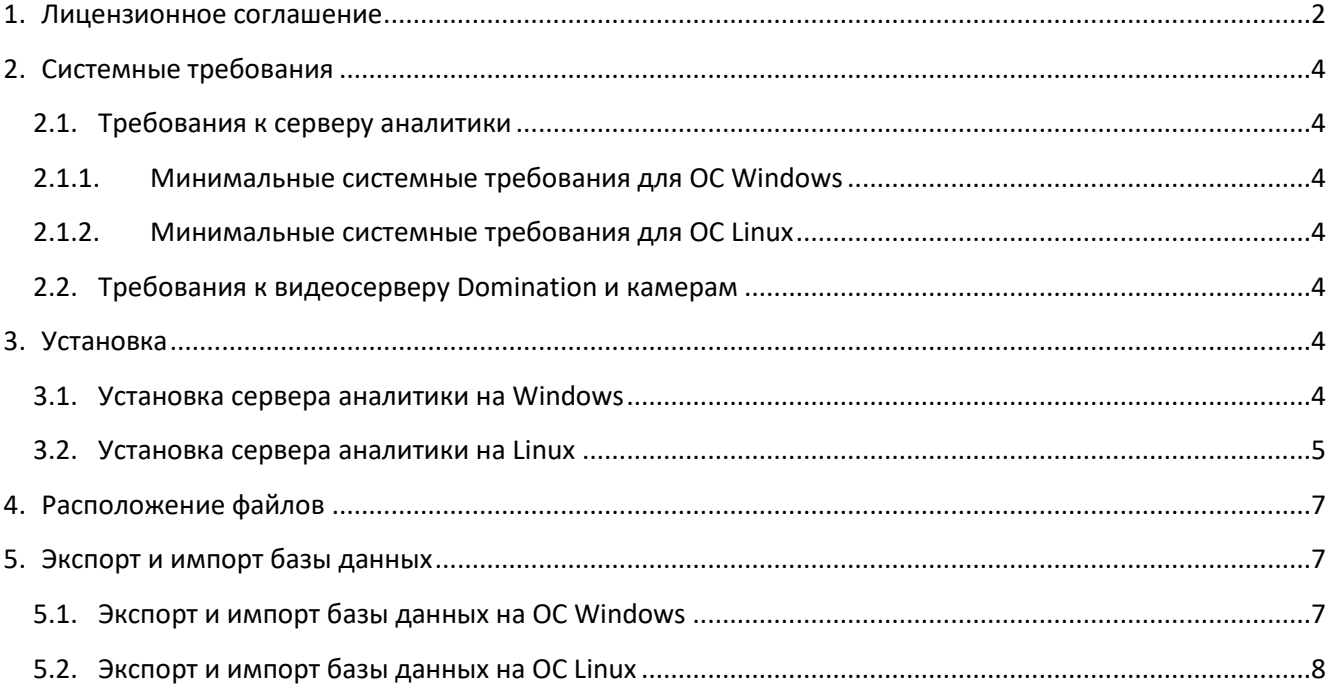

# 1. Лицензионное соглашение

<span id="page-1-0"></span>Настоящее Лицензионное соглашение является документом, регулирующим правила использования программного продукта Domination (далее «Программа») лицом, обладающим правомерно изготовленным и введенным в гражданский оборот экземпляром данного продукта («Лицензиатом»).

Настоящее Лицензионное соглашение действует в течение всего срока эксплуатации Лицензиатом Программы и/или нахождения у него экземпляров Программы. Устанавливая Программу, осуществляя ее запись в память ЭВМ, Лицензиат признает правила настоящего Лицензионного соглашения.

По настоящему Лицензионному соглашению Лицензиат получает право использовать Программу способами, описанными ниже.

#### **АВТОРСКИЕ ПРАВА**

Программа защищена национальными законами и международными соглашениями об авторском праве. Все исключительные авторские права на Программу принадлежат правообладателю. При распространении программы обязательно указывается имя правообладателя, его контактная информация и сайт правообладателя.

#### **ПРАВА УСТАНОВКИ И ИСПОЛЬЗОВАНИЯ**

Лицензиат имеет право устанавливать и использовать Программу на компьютерах:

– при приобретении Программы в комплекте с видеосервером на материальном носителе на неограниченном количестве компьютеров;

– при приобретении Программы через Интернет на неограниченном количестве компьютеров.

После установки Программы Лицензиат получает право использовать Программу и ее компоненты бесплатно, без лицензионных отчислений неограниченное время согласно условиям данного Лицензионного соглашения.

Программа поставляется «как есть».

Лицензиат обязуется не допускать нарушений исключительных прав правообладателя на Программу, в частности, не совершать и не допускать совершения следующих действий без специального письменного разрешения правообладателя:

1) распространять части программы, ее компоненты отдельно от остальных компонентов программы;

2) запрещено коммерческое распространение Программы (за распространение Программы запрещено брать деньги);

3) вносить какие-либо изменения в код Программы, за исключением тех, которые вносятся штатными средствами, входящими в состав Программы и описанными в сопроводительной документации;

4) осуществлять доступ к информационной базе Программы и построение систем на основе Программы с помощью средств и технологических решений, не предусмотренных в сопроводительной документации;

5) совершать действия, результатом которых является устранение или снижение эффективности технических средств защиты авторских прав, применяемых правообладателем Программы, включая применение программных и технических средств «мультиплексирования», средств, изменяющих алгоритм работы программных или аппаратных средств защиты Программы, а также использовать Программу с устраненными или измененными без разрешения Правообладателя средствами защиты;

6) восстанавливать исходный код, декомпилировать и/или деассемблировать программную часть системы, менять что-либо в ней и дополнять ее новыми функциями, за исключением тех случаев, и лишь в той степени, в какой такие действия специально разрешены действующим законодательством.

Программа может включаться в состав платных сборников, помещаться на сайтах, отличных от сайта правообладателя только с разрешения правообладателя.

## **ОГРАНИЧЕНИЕ ГАРАНТИЙНЫХ ОБЯЗАТЕЛЬСТВ**

Программа может содержать ошибки. Правообладатель не несет ответственности за возможные ошибки Программы.

Правообладатель не гарантирует, что функции, содержащиеся в Программе, будут удовлетворять заявленным требованиям, или что работа Программы не прервется из-за ошибки.

Правообладатель намеренно отказывается от всех письменно заявленных и предполагаемых по умолчанию гарантийных обязательств, включая ограничения в применении гарантийных обязательств после определенного срока и годности Программы к продаже.

Ни при каких обстоятельствах правообладатель не несет обязательств перед пользователем за любой вред, физический или коммерческий, нанесенный данной Программой, включая упущенную прибыль, потерю данных, ущерб репутации или другой побочный, или косвенный вред, произошедший из-за использования или неспособности использования данной Программы. Также не принимаются иски на любые другие имущественные требования пользователя Программы.

#### **КОНТРОЛЬ НАД СОБЛЮДЕНИЕМ ОБЯЗАТЕЛЬСТВ**

Это Лицензионное соглашение соответствует национальным законам об авторском праве. Данное Лицензионное соглашение основано на новой редакции этих законов, что отменяет все остальные договоренности и соглашения, ранее применяемые по отношению к данной Программе.

Все спорные вопросы решаются по взаимной договоренности сторон, а если соглашения не было достигнуто, то в судебном порядке в порядке, предусмотренном действующим законодательством Российской Федерации.

#### **Контактная информация**

ООО «ВИПАКС+» Юридический адрес: 115162, г. Москва, вн. тер. г. муниципальный округ Якиманка, ул. Мытная, д. 40, к. 4, кв. 135 Фактический адрес: 614015, г. Пермь, ул. Краснова, д. 24 Почтовый адрес: 614015, г. Пермь, а/я 1662 Тел. 8-800-101-01-32 E-mail: [info@vipaks.com](mailto:info@vipaks.com) Сайт:<https://vipaks.com/>

# <span id="page-3-0"></span>2. Системные требования

# <span id="page-3-1"></span>2.1. Требования к серверу аналитики

# <span id="page-3-2"></span>2.1.1. Минимальные системные требования для ОС Windows

Операционная система: 64-х битная ОС Microsoft Windows 7 (Service Pack 1) – Windows 11.

Наличие установленного Microsoft .NET Framework 4.7.2 и обновления [KB3063858](https://www.microsoft.com/ru-ru/download/details.aspx?id=47409) (для Windows 7).

Процессор: не ниже Intel Celeron G530 (в зависимости от модулей и их количества). Рекомендуется уточнять в технической поддержке.

ОЗУ: не менее 3 Gb.

Свободное место на SSD: не менее 50 Gb.

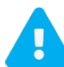

Не рекомендуется использовать ОС Windows Server. Для нормальной работы сервера аналитики на ОС Windows Server необходимо:

- 1. Запустить PowerShell от имени администратора, ввести Add-WindowsFeature ServerEssentialsRole. После установки потребуется перезагрузить ПК.
- 2. С официального сайта Microsoft скачать и установить Windows Server Essentials Media Pack. После установки потребуется перезагрузить ПК.
- 3. С официального сайта Microsoft скачать и установить Visual C++ 2005-2019. После установки потребуется перезагрузить ПК.

# <span id="page-3-3"></span>2.1.2. Минимальные системные требования для ОС Linux

Операционная система: 64-х битная ОС Astra Linux (1.7.0 и выше)/Debian/Ubuntu.

Ядро: не ниже 5.10.

Процессор: не ниже Intel Celeron G530 (в зависимости от модулей и их количества). Рекомендуется уточнять в технической поддержке.

ОЗУ: не менее 3 Gb.

Свободное место на SSD: не менее 50 Gb.

# <span id="page-3-4"></span>2.2. Требования к видеосерверу Domination и камерам

Основные требования:

- версия видеосервера должна быть не ниже 1.9.0.5. Рекомендуется 2.1.5.6 и выше;
- на камерах, подключенных к видеосерверу, для уменьшения нагрузки на CPU сервера аналитики рекомендуется использовать на камерах кодек H.264, кодек H.265 значительно увеличивает нагрузку на CPU. Требования к камере описаны отдельно в каждом модуле аналитики.

# <span id="page-3-5"></span>3. Установка

# <span id="page-3-6"></span>3.1. Установка сервера аналитики на Windows

Подключать к компьютеру ключ защиты необходимо перед установкой сервера аналитики.

Для работы модулей «Распознавание автономеров» и «Распознавание номеров ЖД-вагонов, базовый канал» потребуется подключить дополнительный ключ защиты и установить драйвер, который идёт в комплекте поставки.

Для установки сервера аналитики требуется запустить **Analytics Server Installer.exe**.

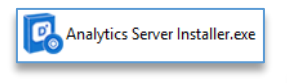

После запуска потребуется ознакомиться с Лицензионным соглашением. При наличии видеокарты с CUDA ядрами на компьютере, куда устанавливается сервер аналитики, рекомендуется установить поддержку Nvidia CUDA.

При нажатии на кнопку «**Настройки**» можно изменить путь установки программы.

Для продолжения установки необходимо выбрать «**Установить**». Дальнейших действий от пользователя при установке программы не требуется.

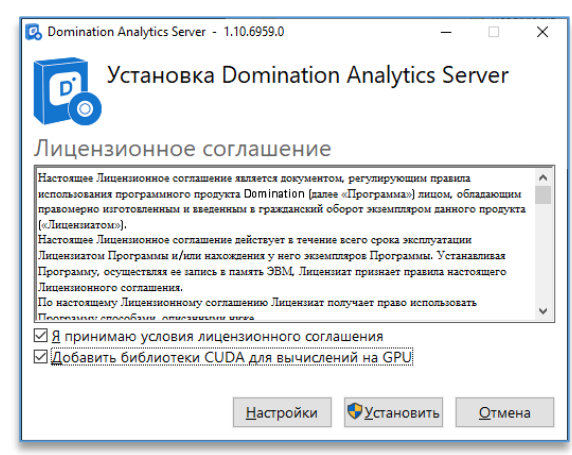

По завершению установки автоматически запустится служба сервера аналитики с названием **NetVideo Analytics Server**. Служба автоматически запустится при старте ОС Windows.

Настройки сервера аналитики по умолчанию:

- − логин и пароль «admin»,
- − порт: 5000,
- − порт базы данных: 5432.

#### <span id="page-4-0"></span>3.2. Установка сервера аналитики на Linux

1. Перед началом установки на Astra Linux следует обновить список пакетов. Для этого требуется закомментировать строки «deb cdrom: [OS Astra Linux …. DVD]» в файле «**/etc/apt/sources.list**» и раскомментировать все строки «deb [https://download.astralinux.ru](https://download.astralinux.ru/.......)/.......».

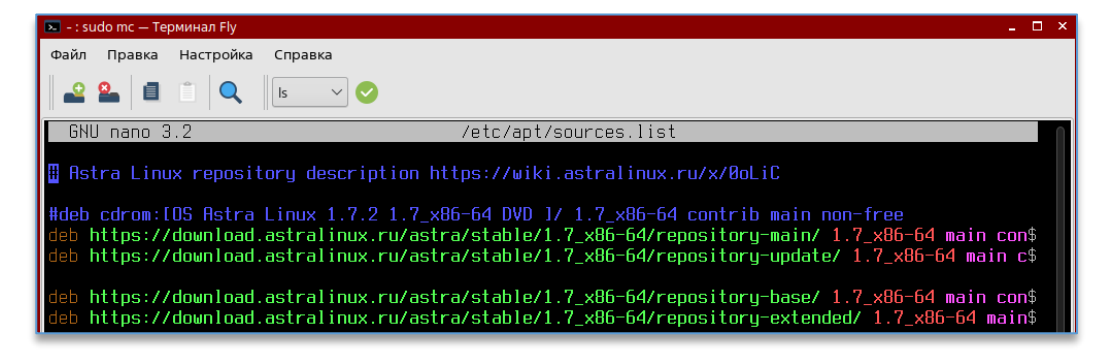

2. После подключения репозитория обновить список пакетов командой:

sudo apt -y update

3. Для работы ключей защиты Guardant и SenseLock необходимо установить библиотеку: sudo apt -y install libusb-1.0-0 libusb-0.1-4

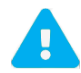

Подключать к компьютеру ключи защиты необходимо после установки сервера аналитики.

#### 4. Далее необходимо установить базу данных PostgreSQL:

sudo apt purge libpq5 sudo apt -y install postgresql

- 5. Если используется ОС Astra Linux «Смоленск», то после установки PostgreSQL необходимо:
	- Дать права PostgreSQL на чтение мандатов:  $51$ sudo usermod -a -G shadow postgres sudo setfacl -d -m u:postgres:r /etc/parsec/macdb sudo setfacl -R -m u:postgres:r /etc/parsec/macdb sudo setfacl -m u:postgres:rx /etc/parsec/macdb sudo setfacl -d -m u:postgres:r /etc/parsec/capdb sudo setfacl -R -m u:postgres:r /etc/parsec/capdb sudo setfacl -m u:postgres:rx /etc/parsec/capdb
	- $5.2.$ Создать пользователя «analytics» с паролем «analyticsPW» - «Пуск - Панель управления -

Безопасность - Политика безопасности - Пользователи», нажать на кнопку

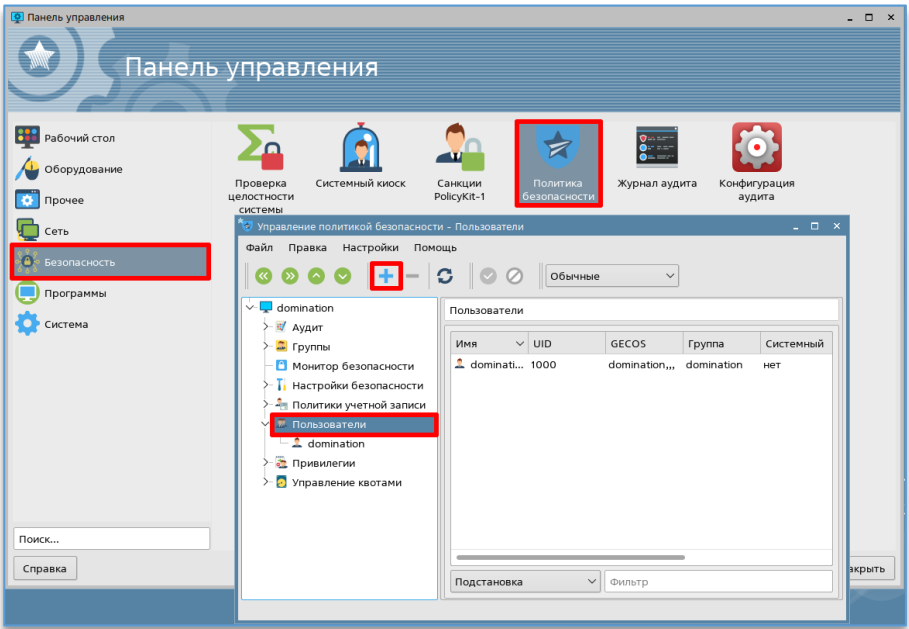

- 6. После установки базы данных нужно добавить роль: sudo -u postgres psql -U postgres -c "CREATE ROLE analytics WITH login createdb PASSWORD 'analyticsPW'"
- 7. Для использования видеокарты NVIDIA с CUDA ядрами необходимо установить драйвер. Для этого нужно:
	- $7.1.$ Удалить или переименовать файл xorg.conf, находящийся в директории «/etc/X11». При отсутствии файла пункт 7.1 пропускается.
	- 7.2. Для запрета драйверов Nouveau выполните следующие команды в терминале: echo blacklist nouveau >> /etc/modprobe.d/blacklist.conf echo options nouveau modeset=0 >> /etc/modprobe.d/blacklist.conf sed -i -e "s/^[[:space:]]\*nouveau[[:space:]]\+modeset[[:space:]]\*=[[:space:]]\*1/#nouveau modeset=1/" /etc/initramfs-tools/modules update-initramfs -u -k all
	- 7.3. Установка пакета для проверки оборудования (не обязательно): sudo apt install nvidia-detect-470 (Для видеокарт модели 1660 и ниже). sudo apt install nvidia-detect-525 (Для видеокарт модели выше 1660). Проверить, установился ли драйвер можно командой (не обязательно): nvidia-detect
	- 7.4. Установка драйвера:

sudo apt install -y nvidia-driver-470 (Для видеокарт модели 1660 и ниже). sudo apt install -y nvidia-driver-525 (Для видеокарт модели выше 1660).

- 7.5. После установки новых драйверов перезагрузить компьютер: sudo reboot
- 8. Для установки deb пакета сервера аналитики необходимо из консоли прописать: sudo dpkg -i «путь до пакета»

При установке потребуется указать адрес базы данных (по умолчанию «localhost»), логин (по умолчанию «analytics») и пароль (по умолчанию «analyticsPW»).

9. После установки необходимо вставить ключи защиты в компьютер и написать команду для перезапуска службы: sudo systemctl restart domination-analytics

# <span id="page-6-0"></span>4. Расположение файлов

## **Windows**:

- программа (по умолчанию) «C:\Program Files (x86)\Vipaks\Domination Analytics Server»,
- конфигурация сервера аналитики «C:\ProgramData\Vipaks\Analytics\server\_config.json»,
- логи сервера аналитики «C:\ProgramData\Vipaks\Analytics\Logs»,
- расположение демонстрационной лицензии «C:\ProgramData\Vipaks\Analytics».

## **Linux**:

- программа «/opt/DominationAnalyticsServer»,
- конфигурация сервера аналитики «/var/cache/vipaks/analytics»,
- логи сервера аналитики «/var/log/vipaks/analytics»,
- расположение демонстрационной лицензии «/var/cache/vipaks/analytics».

# <span id="page-6-1"></span>5. Экспорт и импорт базы данных

# <span id="page-6-2"></span>5.1. Экспорт и импорт базы данных на ОС Windows

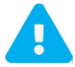

Все операции выполнять в командной строке, запущенной от имени администратора.

## **Создание дампа базы данных**:

- 1. Задать значения переменным окружения для postgres: set PGUSER=analytics&&set PGPASSWORD=analyticsPW
- 2. Желательно остановить СВА (также можно без остановки, но в дамп не попадут последние изменения с момента запуска бэкапа): net stop NetVideoAnalytics
- 3. Создать дамп БД:

"C:\Program Files\PostgreSQL\10\bin\pg\_dump.exe" --host "localhost" --port "5432" --dbname "videoAnalytics" -Fc v > backup.dump

backup.dump – название дампа. 10 в пути означает версию postgres. 4. Запустить службу сервера аналитики, если была остановлена: net start NetVideoAnalytics

#### **Восстановление базы данных из дампа**:

- 1. Остановить службу сервера аналитики: net stop NetVideoAnalytics
- 2. Задать значения переменным окружения для postgres: set PGUSER=postgres&&set PGPASSWORD=postgresPW
- 3. Удалить базу данных: "C:\Program Files\PostgreSQL\10\bin\psql.exe" -c "DROP DATABASE \"videoAnalytics\";"
- 4. Убедиться, что БД удалена: "C:\Program Files\PostgreSQL\10\bin\psql.exe" -c "\list"

10 в пути означает версию postgres.

5. Создать БД с нужной локализацией: "C:\Program Files\PostgreSQL\10\bin\psql.exe" -c "CREATE DATABASE \"videoAnalytics\" WITH TEMPLATE = template0 ENCODING = 'UTF8' LC\_COLLATE = 'Russian\_Russia.1251' LC\_CTYPE = 'Russian\_Russia.1251';"

10 в пути означает версию postgres. **LC\_COLLATE** и **LC\_CTYPE** задать исходя из полученной информации в п.3.

6. Восстановить БД:

"C:\Program Files\PostgreSQL\10\bin\pg\_restore.exe" --host "localhost" --port "5432" --dbname "videoAnalytics" -Fc -v < backup.dump

backup.dump – название дампа.

10 в пути означает версию postgres.

Если дамп был снят с Astra с дополнительными флагами, то необходимо добавить флаг в команду импорта: --no-security-labels

Полная команда:

"C:\Program Files\PostgreSQL\10\bin\pg\_restore.exe" --no-security-labels --host "localhost" --port "5432" --dbname "videoAnalytics" -Fc -v < backup.dump

7. Запустить службу сервера аналитики: net start NetVideoAnalytics

# <span id="page-7-0"></span>5.2. Экспорт и импорт базы данных на ОС Linux

## **Создание дампа базы данных**:

- 1. Желательно остановить сервис сервера аналитики: sudo systemctl stop domination-analytics.service
- 2. Создать дамп БД:

## sudo -u postgres pg\_dump -Fc -d "videoAnalytics" > backup.dump

backup.dump – название дампа.

При экспорте БД с Astra при условии, что дамп заливаться будет на стандартный postgres, необходимо добавить флаги в команду экспорта: --disable-macs --no-security-labels. Полная команда:

sudo -u postgres pg\_dump -Fc --disable-macs --no-security-labels -d "videoAnalytics" > backup.dump

3. Запустить сервис сервера аналитики, если был остановлен: sudo systemctl start domination-analytics.service

#### **Восстановление базы данных из дампа**:

- 1. Остановить сервис сервера аналитики: sudo systemctl stop domination-analytics.service
- 2. Удалить базу данных: sudo -u postgres psql -c "DROP DATABASE \"videoAnalytics\";"
- 3. Убедиться, что БД удалена: sudo -u postgres psql -c "\list"
- 4. Создать БД с нужной локализацией: sudo -u postgres psql -c "CREATE DATABASE \"videoAnalytics\" WITH TEMPLATE = template0 ENCODING = 'UTF8' LC\_COLLATE = 'ru\_RU.UTF-8' LC\_CTYPE = 'ru\_RU.UTF-8';"
- 5. Восстановить базу данных: sudo -u postgres pg\_restore -Fc -v -d "videoAnalytics" < backup.dump

backup.dump – название дампа. Если дамп был снят с Astra, то необходимо добавить флаг в команду импорта: --no-security-labels Полная команда: sudo -u postgres pg\_restore -Fc --no-security-labels -v -d "videoAnalytics" < backup.dump **Если базы данных переносится с Astra на Astra, то дополнительные флаги не нужны.**

6. Запустить сервис сервера аналитики: sudo systemctl start domination-analytics.service